# **Oracle Financial Services Data Foundation Application Pack**

**Installation Guide (RDBMS Only)**

**Release 8.0.9.1.0**

**March 2020**

ORACLE<sup>®</sup> **Financial Services** 

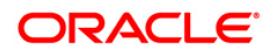

Oracle Financial Services Data Foundation Application Pack Installation Guide

Copyright © 2020 Oracle and/or its affiliates. All rights reserved.

This software and related documentation are provided under a license agreement containing restrictions on use and disclosure and are protected by intellectual property laws. Except as expressly permitted in your license agreement or allowed by law, you may not use, copy, reproduce, translate, broadcast, modify, license, transmit, distribute, exhibit, perform, publish, or display any part, in any form, or by any means. Reverse engineering, disassembly, or decompilation of this software, unless required by law for interoperability, is prohibited.

The information contained herein is subject to change without notice and is not warranted to be errorfree. If you find any errors, please report them to us in writing.

If this is software or related documentation that is delivered to the U.S. Government or anyone licensing it on behalf of the U.S. Government, then the following notice is applicable:

U.S. GOVERNMENT END USERS: Oracle programs, including any operating system, integrated software, any programs installed on the hardware, and/or documentation, delivered to U.S. Government end users are "commercial computer software" pursuant to the applicable Federal Acquisition Regulation and agency-specific supplemental regulations. As such, use, duplication, disclosure, modification, and adaptation of the programs, including any operating system, integrated software, any programs installed on the hardware, and/or documentation, shall be subject to license terms and license restrictions applicable to the programs. No other rights are granted to the U.S. Government.

This software or hardware is developed for general use in a variety of information management applications. It is not developed or intended for use in any inherently dangerous applications, including applications that may create a risk of personal injury. If you use this software or hardware in dangerous applications, then you shall be responsible to take all appropriate fail-safe, backup, redundancy, and other measures to ensure its safe use. Oracle Corporation and its affiliates disclaim any liability for any damages caused by use of this software or hardware in dangerous applications.

Oracle and Java are registered trademarks of Oracle and/or its affiliates. Other names may be trademarks of their respective owners.

Intel and Intel Xeon are trademarks or registered trademarks of Intel Corporation. All SPARC trademarks are used under license and are trademarks or registered trademarks of SPARC International, Inc. AMD, Opteron, the AMD logo, and the AMD Opteron logo are trademarks or registered trademarks of Advanced Micro Devices. UNIX is a registered trademark of The Open Group.

This [software](http://www.google.com/) or hardware and documentation may provide access to or information about content, products, and services from third parties. Oracle Corporation and its affiliates are not responsible for and expressly disclaim all warranties of any kind with respect to third-party content, products, and services unless otherwise set forth in an applicable agreement between you and Oracle. Oracle Corporation and its affiliates will not be responsible for any loss, costs, or damages incurred due to your access to or use of third-party content, products, or services, except as set forth in an applicable agreement between you and Oracle.

Fo[r information](http://www.google.com/) on third party licenses, click [here.](https://docs.oracle.com/cd/E61555_01/licensing.htm)

# **Document Control**

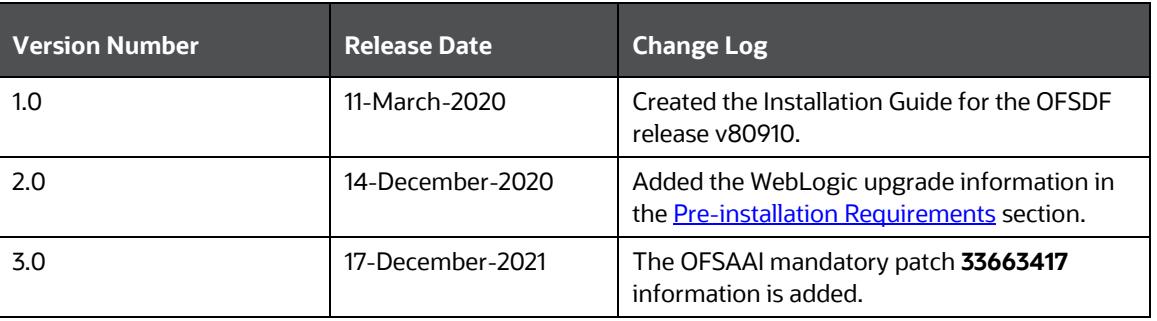

# **Table of Contents**

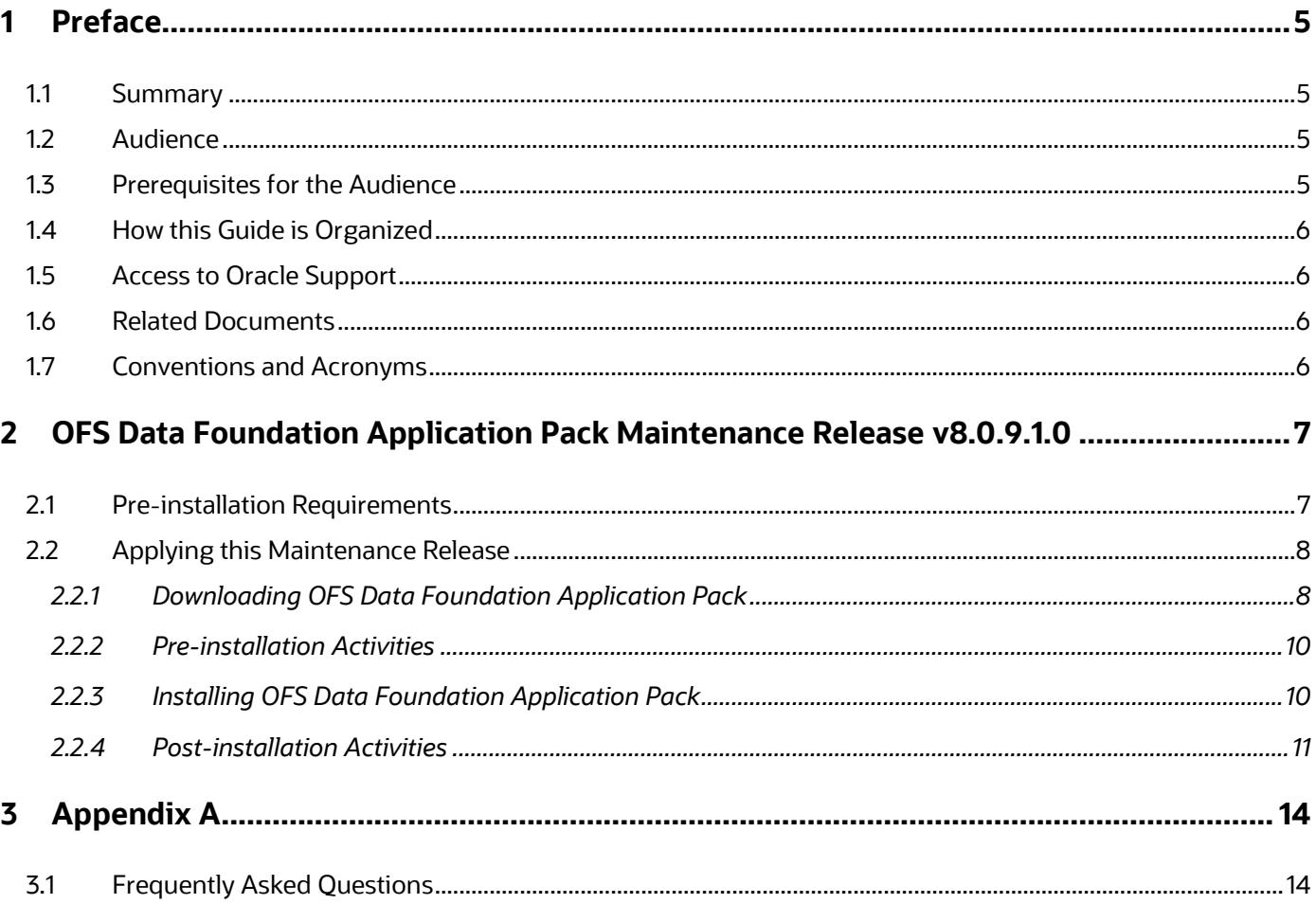

# <span id="page-4-0"></span>**1 Preface**

This document provides instructions to install the Oracle Financial Services Data Foundation (OFSDF) Application Pack v8.0.9.1.0 Maintenance Level (ML) Release.

This chapter includes the following topics:

- [Summary](#page-4-1)
- [Audience](#page-4-2)
- [Prerequisites for the Audience](#page-4-3)
- [How this Guide is Organized](#page-5-0)
- [Related Documents](#page-5-2)
- [Conventions and Acronyms](#page-5-3)

## <span id="page-4-1"></span>**1.1 Summary**

You can find the latest copy of this document in the **OHC** Documentation Library, which includes all the recent additions/revisions (if any) till date.

Before you begin the installation, ensure that you have access to the Oracle Support Portal with the required login credentials to quickly notify us of any issues at any stage. You can obtain the login credentials by contacting Oracle Support.

## <span id="page-4-2"></span>**1.2 Audience**

The OFSDF Application Pack Installation Guide is intended for Administrators, Business Users, Strategists, and Data Analysts responsible for installing and maintaining the application components.

# <span id="page-4-3"></span>**1.3 Prerequisites for the Audience**

The document assumes that you have experience in installing Enterprise components and basic knowledge about the following is recommended.

The following are the expected preparations from the administrator before starting the actual installation:

- Oracle Financial Services Data Foundation pack components
- OFSAA Architecture
- UNIX Commands
- Database Concepts
- Web Server/ Web Application Server

# <span id="page-5-0"></span>**1.4 How this Guide is Organized**

The OFSDF Application Pack Installation Guide includes the following topics:

- [OFSDF Application Pack Release 8.0.9.1.0](#page-6-1)
- [Appendix A](#page-13-0)

# <span id="page-5-1"></span>**1.5 Access to Oracle Support**

Oracle customers have access to electronic support through My Oracle Support. For information, visit <http://www.oracle.com/pls/topic/lookup?ctx=acc&id=info>or visit <http://www.oracle.com/pls/topic/lookup?ctx=acc&id=trs>for the hearing impaired.

# <span id="page-5-2"></span>**1.6 Related Documents**

For more information, see the OFSDF Application Pack v8.0.9.1.0 documents available in the OHC [Documentation Library.](https://docs.oracle.com/cd/E60528_01/fsdfhome.htm)

- Oracle Financial Services Data Foundation User Guide Release 8.0.9.0.0 (OHC Documentation [Library\)](https://docs.oracle.com/cd/E92917_01/homepage.htm).
- Oracle Financial Services Analytical Applications Infrastructure User Guide (OHC Documentation [Library\)](http://docs.oracle.com/cd/E60058_01/homepage.htm).
- **•** Oracle Financial Services Analytical Applications Infrastructure Installation Guide (OHC [Documentation Library\)](https://docs.oracle.com/cd/E60058_01/install.htm).

# <span id="page-5-3"></span>**1.7 Conventions and Acronyms**

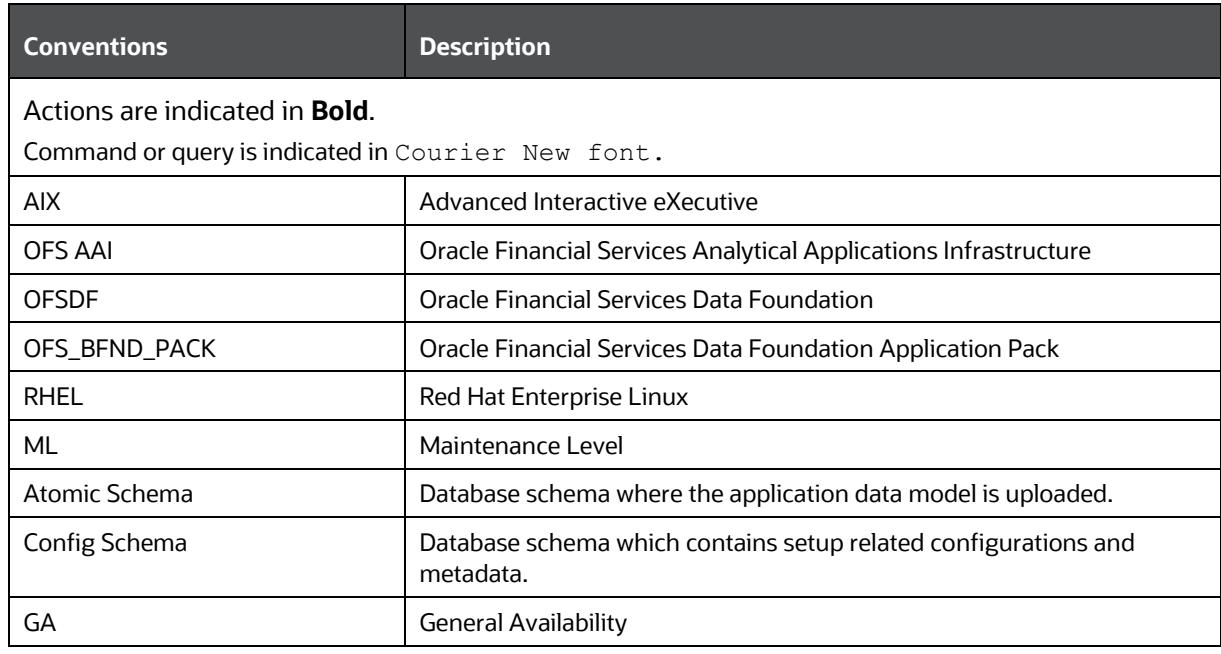

# <span id="page-6-1"></span>**2 OFS Data Foundation Application Pack Maintenance Release v8.0.9.1.0**

This Maintenance Release of OFS Data Foundation Application Pack is cumulative of all enhancements and bug fixes done since the OFSDF Application Pack v8.0.9.0.0 release.

**NOTE** The schemas/domains for OFSDF are referred to as BFND.

# <span id="page-6-0"></span>**2.1 Pre-installation Requirements**

These are the pre-installation requirements for the OFSDF 8.0.9.1.0 release:

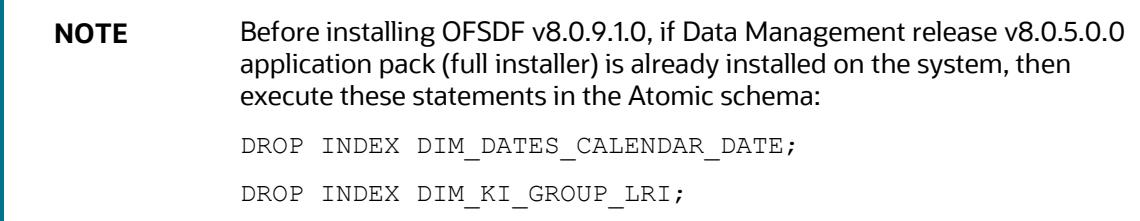

- The OFSDF Application Pack Release v8.0.9.1.0 is compatible with the WebLogic v12.2.x and does not support the WebLogic v12.1.3. If the WebLogic version is 12.1.3, upgrade to the WebLogic 12.2.x version.
- Oracle Financial Services Data Foundation (OFSDF) Application Pack version 8.0.9.0.0 (patch **30692880**) plus other prerequisite OFSDF patches (see the Installer and Installation Prerequisites section of the [OFSDF Installation Guide Release 8.0.9.0.0\)](https://docs.oracle.com/cd/E92917_01/install.htm) must be installed in your machine.

**NOTE** The erwin files for OFSDF 8.0.9.1.0 is available at [My Oracle Support](http://support.oracle.com/) in the patch **30948718**.

- Oracle Database Release 19c Server and Client configuration:
	- For information about configuring the Oracle Database Release 19c Server and Client for existing installations of OFSAA running Oracle Database Release 12c Server and Client, see the MOS Doc ID: [2699715.1.](https://support.oracle.com/epmos/faces/DocumentDisplay?_afrLoop=260324326874206&id=2699715.1)
- Enable unlimited cryptographic policy. By default, JCE Policy JAR files are available for the Java versions mentioned in the following link and for later versions:

[https://bugs.java.com/view\\_bug.do?bug\\_id=JDK-8170157](https://bugs.java.com/view_bug.do?bug_id=JDK-8170157)

For Java versions, where unlimited cryptographic policy is disabled by default, perform the following steps:

- **a.** Download the JCE Policy related JARs local policy.jar and US export policy.jar.
	- For Oracle Java, download local\_policy.jar and US\_export\_policy.jar files from [http://www.oracle.com/technetwork/java/javase/downloads/jce-7-download-](http://www.oracle.com/technetwork/java/javase/downloads/jce-7-download-432124.html)[432124.html.](http://www.oracle.com/technetwork/java/javase/downloads/jce-7-download-432124.html)
	- For IBM Java, download local\_policy.jar and US\_export\_policy.jar files from [https://www14.software.ibm.com/webapp/iwm/web/preLogin.do?source=jcesdk.](https://www14.software.ibm.com/webapp/iwm/web/preLogin.do?source=jcesdk)
- **b.** Copy (or replace) the downloaded JCE Policy related JARs local policy.jar and US export policy.jar in to the /jre/lib/security folder of Java installation directory used for OFSAAI and the Web Application Servers.

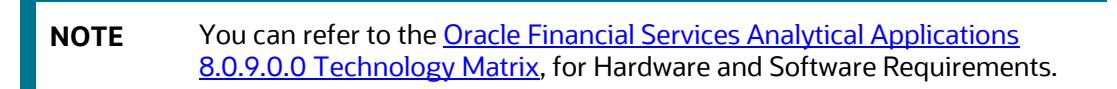

# <span id="page-7-0"></span>**2.2 Applying this Maintenance Release**

This section explains how to apply this Maintenance Release.

**NOTE** This ML release patch is applicable only for the RDBMS installation.

### <span id="page-7-1"></span>**2.2.1 Downloading OFS Data Foundation Application Pack**

See the following instructions to download and extract the release content.

**NOTE** Enable unlimited cryptographic policy. By default, JCE Policy JAR files are available for the Java.

- **1.** Log in to<https://support.oracle.com/> and search for Patch ID **30942190** under the Patches & Updates tab.
- **2.** Download the OFSDF Application Pack v8.0.9.1.0 archive file and copy it to your OFSAA server in Binary mode.

**NOTE** The archive files are different for different operating systems such as AIX, Solaris, and RHEL/Oracle Linux.

- **3.** Shut down all OFSAAI Services. For more information, refer to the Start/Stop Infrastructure Services section in Oracle Financial Services Advanced Analytical Applications Infrastructure [Application Pack Installation and Configuration Guide 8.0.7.0.0](https://docs.oracle.com/cd/E60058_01/install.htm)
- **4.** Log in to [My Oracle Support,](https://support.oracle.com/) search for the **33663417** Mandatory Patch in the **Patches & Updates** Tab and download it.

**ATTENTION** On the 10th of December 2021, Oracle released Security Alert CVE-2021-44228 in response to the disclosure of a new vulnerability affecting Apache Log4J prior to version 2.15. The application of the **33663417** Mandatory Patch fixes the issue. For details, see the My Oracle Support Doc ID [2827801.1.](https://support.oracle.com/epmos/faces/DocumentDisplay?id=2827801.1) Ensure that you reapply the OFSAAI Mandatory Patch **33663417** whenever you Install or Upgrade the Application, or whenever you apply an Incremental Patch.

- **5.** Login to the OFSAA Server as a non-root user.
- **6.** Execute the following command:

chmod -R 750 \$FIC\_HOME

**7.** Assign WRITE permission to the files/folders such as commonscripts, EXEWebService, ficapp, ficweb, and ficdb by using the command:

chmod -R 775 \*

- **8.** If you have an Unzip utility, skip to the next step. Download the Unzip utility (OS specific) unzip  $\langle \cos \rangle$ . Z and copy it in Binary mode to the directory that is included in your PATH variable, typically \$HOME path or directory in which you have copied the OFSDF v8.0.9.1.0 installer.
	- **a.** Uncompress the unzip installer file using the command:

uncompress unzip\_<os>.Z

**NOTE** If you notice an error message "uncompress: not found [No such file or directory]" when the package is not installed, contact your UNIX administrator.

**b.** Give EXECUTE permission to the file using the command:

chmod 751 OFS\_BFND\_8.0.9.1.0\_<OperatingSystem>.zip

<span id="page-8-0"></span>**9.** Extract the contents of the v8.0.9.1.0 archive file using the command:

unzip <os> -a <name of the file to be unzipped>

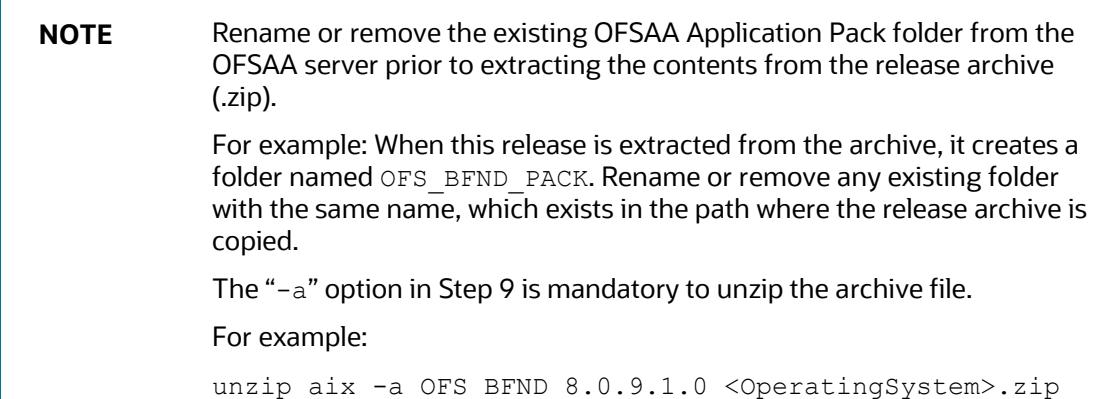

## <span id="page-9-0"></span>**2.2.2 Pre-installation Activities**

This section includes pre-installation activities required for the OFSDF Application Pack v8.0.9.1.0.

### **2.2.2.1 Model Upload Parameter**

The configuration file ( $\text{params.comf}$ ) must be updated before triggering the installation. The params.conf file is available in the /OFS\_BFND\_PACK/OFS\_BFND/conf directory.

Following are the input parameters for the params.conf file:

#### **Model Upload Process:**

Input value required is 0 or 1.

- **0** indicates skip Model Upload process
- **1** indicates trigger Model Upload

If the value is **1**, then next option is to select the type of Model Upload:

- **0** indicates Released Data Model
- **1** indicates Customized Data Model

If the value is **1**, then provide the inputs for Data Model name and the path of Data Model.

### <span id="page-9-1"></span>**2.2.3 Installing OFS Data Foundation Application Pack**

To install the OFSDF application pack, follow these steps:

**1.** Assign the EXECUTE permission to the maintenance release archive file. Navigate to the./OFS\_BFND\_PACK directory and execute the command:

chmod 750 OFSAAIUpdate.sh

**2.** Execute the OFSAAIUpdate.sh file using the following command:

./OFSAAIUpdate.sh

**3.** If OFSAA is deployed on Oracle WebLogic Server version 12.2.x, install the one-off patch **25343603**. See the ReadMe available with the patch for further instructions on installing the patch.

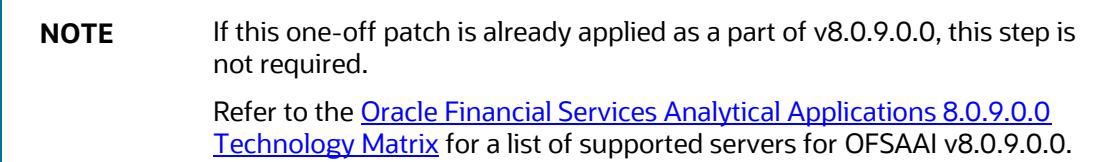

If the release is already applied as part of v8.0.9.0.0, this step is not required. Verify if the release is applied successfully by checking the log file generated in the installation folder. Logs can be found in the /OFS\_BFND\_PACK/logs and /OFS\_BFND\_PACK/OFS\_BFND/logs directories. You can ignore ORA-00001, ORA-00955, ORA-02260, ORA-01031 and ORA-01430 errors in the log file. For any other errors, contact [My Oracle Support.](https://support.oracle.com/epmos/faces/MosIndex.jspx?_afrLoop=361503008733565&_afrWindowMode=0&_adf.ctrl-state=19jn1vprbc_9)

## <span id="page-10-0"></span>**2.2.4 Post-installation Activities**

The following sections provide the post-installation requirements for the OFSDF v8.0.9.1.0 release.

### **2.2.4.1 Platform-related Post Installation Activities**

Follow these steps after the OFSDF application pack is successfully installed:

- **1.** Clear the application cache. Navigate to the following directory depending on the configured web application server and delete the files.
	- **Tomcat:**

```
<Tomcat installation folder>/work/Catalina/localhost/<Application 
name>/org/apache/jsp
```
**WebLogic:**

```
<Weblogic installation location>/domains/<Domain 
name>/servers/<Server name>/tmp/ WL user/<Application name>/<auto
generated folder>/jsp_servlet
```
**Websphere:**

```
<Websphere installation directory>/AppServer/profiles/<Profile 
name>/temp/<Node name>/server1/<Application name>/<.war file name>
```
- **2.** Add umask 0027 in the .profile file of the UNIX account, which manages the web server to ensure restricted access permissions.
- **3.** Perform any necessary additional configuration as mentioned in the *Additional Configurations* section in [Oracle Financial Services Data Foundation Installation Guide 8.0.9.0.0.](https://docs.oracle.com/cd/E92917_01/install.htm)
- **4.** Apply the OFSAAI Mandatory Patch **33663417**.

See the Readme that is packaged with the Patch for instructions about installing the Patch.

**ATTENTION** On the 10th of December 2021, Oracle released Security Alert CVE-2021-44228 in response to the disclosure of a new vulnerability affecting Apache Log4J prior to version 2.15. The application of the **33663417** Mandatory Patch fixes the issue. For details, see the My Oracle Support Doc ID [2827801.1.](https://support.oracle.com/epmos/faces/DocumentDisplay?id=2827801.1) Ensure that you reapply the OFSAAI Mandatory Patch **33663417** whenever you Install or Upgrade the Application, or whenever you apply an Incremental Patch.

- **5.** Generate the application EAR/WAR file and redeploy the application onto your configured web application server. For more information on generating and deploying EAR/WAR file, refer to the *Post Installation Configuration* section i[n Oracle Financial Services Data Foundation](https://docs.oracle.com/cd/E92917_01/install.htm)  [Installation Guide 8.0.9.0.0.](https://docs.oracle.com/cd/E92917_01/install.htm)
- **6.** After the successful installation of the release, restart all the OFSAAI services. For more information, refer to the *Start/Stop Infrastructure Services* section i[n Oracle Financial Services](https://docs.oracle.com/cd/E92917_01/install.htm)  [Data Foundation Installation Guide 8.0.9.0.0.](https://docs.oracle.com/cd/E92917_01/install.htm)

### **2.2.4.2 OFSDF Related Post-installation Activities**

This section includes the post-installation activities for the OFSDF v8.0.9.1.0 Application Pack.

#### 2.2.4.2.1 **Change ICC Ownership**

All the seeded batches in OFSDF Applications Pack are automatically assigned to the SYSADMN user during installation. To see batches in the Batch Maintenance Menu, execute the following queries in the Config Schema of the database.

Syntax:

begin

```
AAI OBJECT ADMIN.TRANSFER BATCH OWNERSHIP ('fromUser','toUser','infodom');
```
end;

OR

begin

```
AAI_OBJECT_ADMIN.TRANSFER_BATCH_OWNERSHIP ('fromuser','touser');
```
end;

- fromUser indicates the user who currently owns the batch.
- toUser indicates the user to which the ownership must be transferred.
- infodom is an optional parameter. If specified, the ownership of batches pertaining to that infodom is changed.

For example:

begin

```
AAI_OBJECT_ADMIN.TRANSFER_BATCH_OWNERSHIP 
('SYSADMN','FSDFOP','OFSBFNDINFO'); 
end;
```
#### **2.2.4.2.2 Configurations to Enable the Restatement Support**

The Restatement Support feature enables the backdated Run execution for any Start Date/End Date explicitly on a specific list of metadata for the purpose of data refiling in the OFSDF application.

**NOTE** This section is applicable only for the RDBMS based installation.

To enable the Restatement Support feature in OFSDF, see the procedure in the *Configurations to Enable the Restatement Support* section in the [Oracle Financial Services Data Foundation \(OFSDF\)](https://docs.oracle.com/cd/E92917_01/install.htm)  [Application Pack Installation Guide Release 8.0.9.0.0.](https://docs.oracle.com/cd/E92917_01/install.htm)

# <span id="page-13-0"></span>**3 Appendix A**

This chapter includes FAQs for the OFSDF v8.0.9.1.0 Application Pack.

# <span id="page-13-1"></span>**3.1 Frequently Asked Questions**

#### **What checks does the 8.0.9.1.0 Release patch perform?**

This release patch performs the following checks:

- Environment Check- During the environment check, it performs Java validation, Environment Variables validation, OS specific validation, DB specific validation, and shuts down all OFSAAI Services (Infrastructure Server, ICC Server, and back-end services).
- Post Install check- As part of the Post install check, it checks if OFSAAI services can be successfully started.

#### **Which version of erwin Data Modeler does OFSAAI support?**

OFSAAI now supports erwin version 9.8 generated XMLs.

#### **What should I do for viewing the log files in the Debug level for troubleshooting?**

By default, the log level is set as **INFO**. You must manually change the log level to **Debug** to view the log files in the debug level. Based on your requirements, you can also change the log level to Warn, Error, or Fatal. To view log files, follow these steps:

- **1.** Navigate to the \$FIC\_HOME/conf directory in the APP layer of your OFSAAI installation.
	- Change the priority value to **Debug** in the RevLog4jConfig.xml file.

```
For example:
<root> 
\epsilon <priority value ="debug" />
<appender-ref ref="ConsoleAppender1"/> 
\langleroot\rangle
```
Replace the value of the LOGGERLEVEL parameter in the DynamicServices. xml file from **20** with **0** (**20** is the value for Info and **0** for Debug).

```
NOTE For multi-tier installation, also change the LOGGERLEVEL value to 0
          (Debug) in the DynamicServices.xml and RevLog4jConfig.xml
          files, which are present in the $FIC_APP_HOME/conf,
          $FIC DB HOME/conf, and $FIC WEB HOME/confdirectories.
```
**2.** Navigate to the \$FIC\_WEB\_HOME/webroot/conf directory and change the **priority** value to **Debug** in the ExportLog4jConfig.xml, MDBLogger.xml, and PR2Logger.xml files to view the log files in the Debug level for the modules Archive/Restore, Metadata Browser, and RRF respectively.

- **3.** Generate the application EAR/WAR file and redeploy the application onto your configured web application server. For more information on generating and deploying the EAR/WAR file, see the Post Installation Configuration section in **OFS Advanced Analytical Applications** [Infrastructure Application Pack Installation and Configuration Guide.](https://docs.oracle.com/cd/E60058_01/install.htm)
- **4.** Restart the OFSAAI Services (APP and WEB). For more information, see the Start/Stop Infrastructure Services section in [OFS Advanced Analytical Applications Infrastructure](https://docs.oracle.com/cd/E60058_01/install.htm)  [Application Pack Installation and Configuration Guide.](https://docs.oracle.com/cd/E60058_01/install.htm)

#### **OFSAAI Support Contact Details**

Raise an SR in [My Oracle Support](https://support.oracle.com/) (MOS) if you have any queries related to the EPM, ERM, and FCCM applications.

## **Send Us Your Comments**

Oracle welcomes your comments and suggestions on the quality and usefulness of this publication. Your input is an important part of the information used for revision.

- Did you find any errors?
- Is the information clearly presented?
- Do you need more information? If so, where?
- Are the examples correct? Do you need more examples?
- What features did you like most about this manual?

#### **If you find any errors or have any other suggestions for improvement, indicate the title and part number of the documentation along with the chapter/section/page number (if available) and contact the Oracle Support.**

Before sending us your comments, you might like to ensure that you have the latest version of the document wherein any of your concerns have already been addressed. You can access My Oracle Support site which has all the revised/recently released documents.

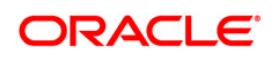